大切なデータが保存されている場合は、必ずバックアップを行ってから 初期化してください。

## ー度初期化をすれば、次回以降ご使用の際には<mark>、</mark><br>初期化の必要はありません

ー度初期化をすれば、次回以降ご使用の際には、初期化は必要ありません。<br>接続して、そのままお使いいただけます。 接続して、そのままお使いいただけます。

## 初期化する

#### 初期化を行うとデータは消去されます

使用するお客様へ

本製品はFAT32で初期化済みです

Mac OS 10.4.1以降の環境の場合はそのままお使いい ただけます。ただし、Mac OS環境のみでご利用になる場 合は、「Mac OS 拡張」から始まる名称のフォーマットで、1 パーティションで再初期化することをお奨めします。

## FAT32で保存できる1ファイルの最大4GBまでです

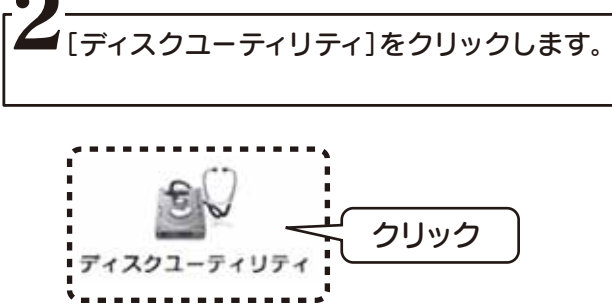

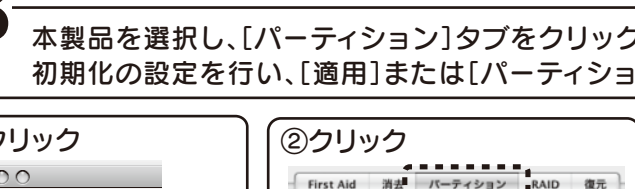

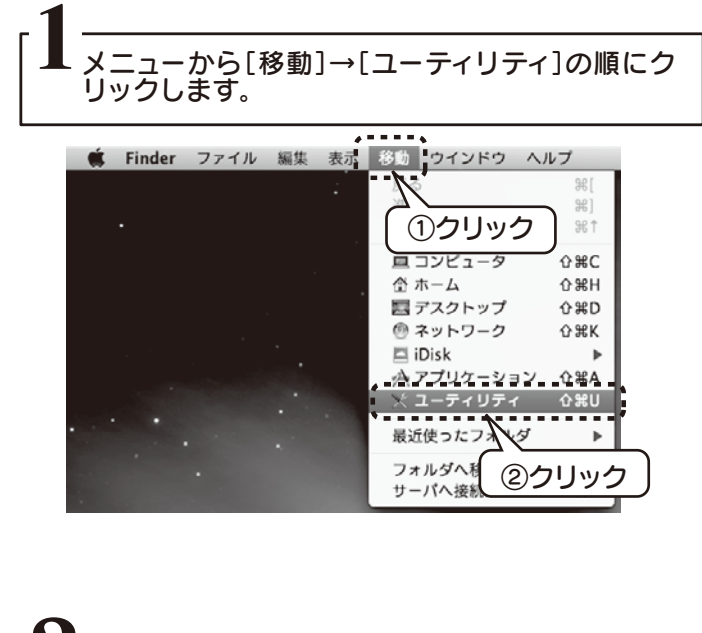

1ファイルのサイズが4GBを超えるファイルを保存する場合 は、「Mac OS 拡張」から始まるファイルシステムで初期化す る必要があります。以下[初期化します]を参照し、再初期化 をおこなってください。

この度は、「AVHD-Uシリーズ」(以下、本製品と呼びます)をお買 い上げいただき、誠にありがとうございます。ご使用の前に[本書] をよくお読みいただき、正しいお取り扱いをお願いいたします。

B-MANU201406-01 M-MANU200849-01

初期化後、以下の画面が表示される場合があります

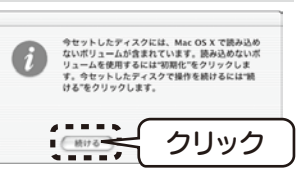

※[ 電源 / アクセス LED] が消灯している場合は、[ 電源モード・ LED モード切替ボタン ] を長押し (約5秒) してください。

## **I**-O DATA セットアップガイド Mac OS版 AVHD-Uシリーズ

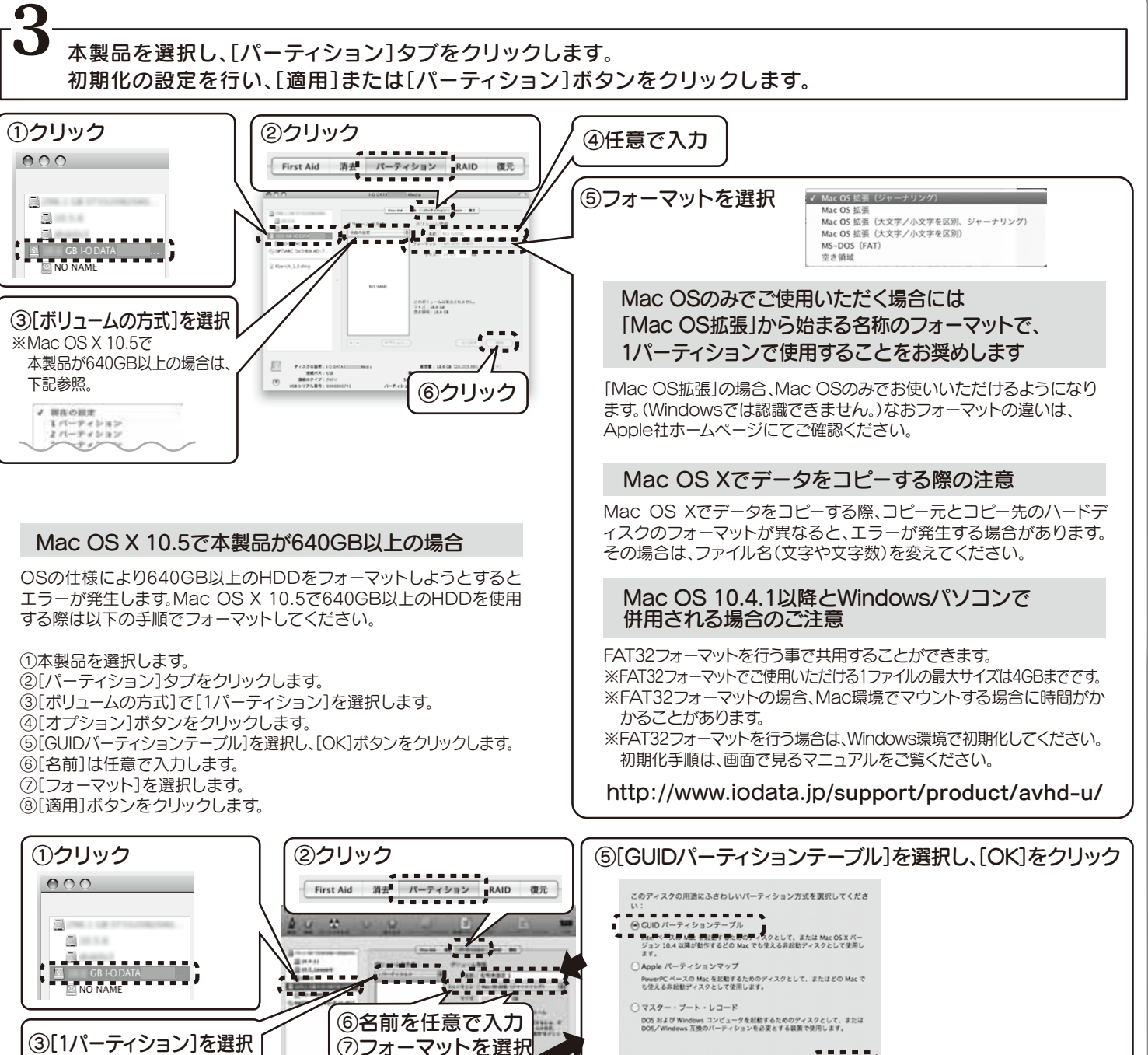

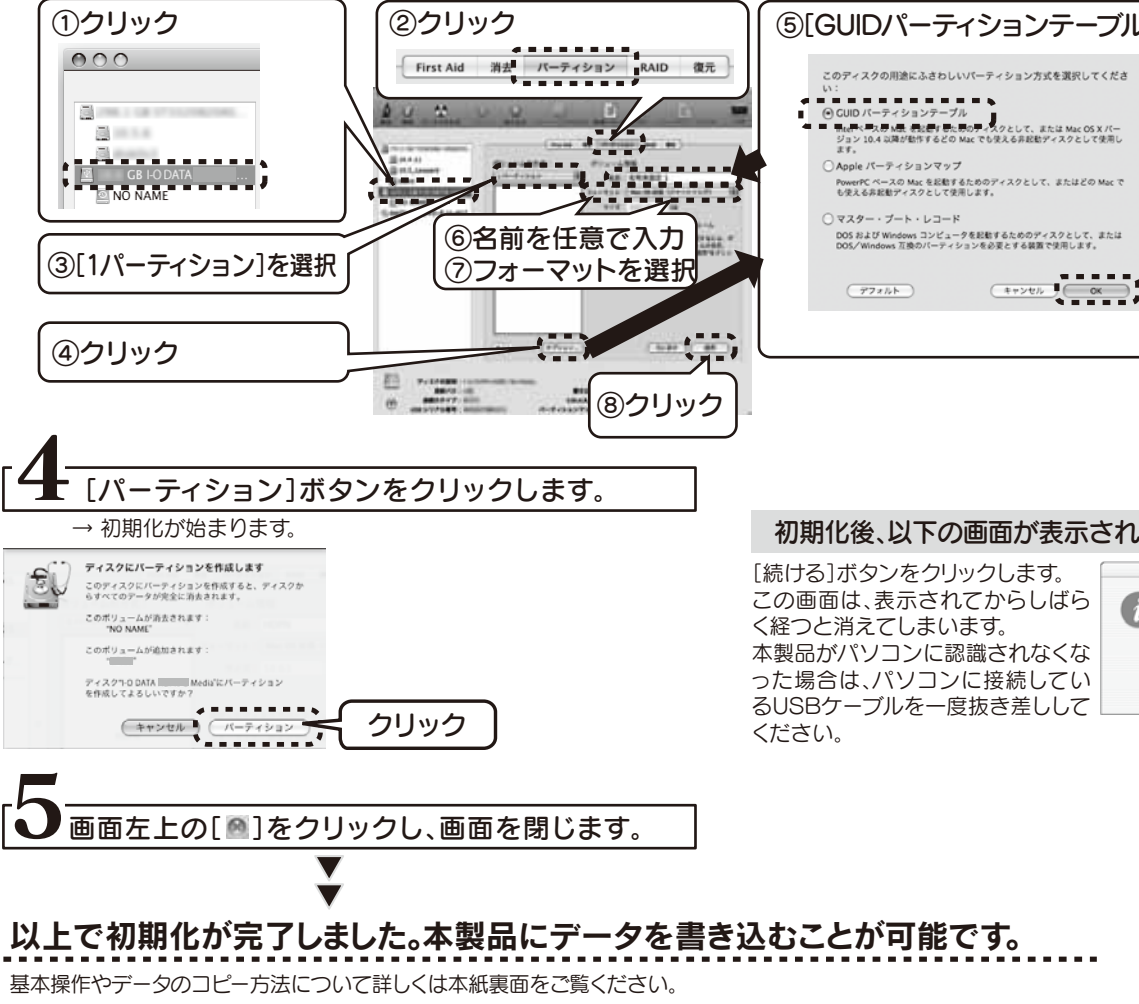

本製品をパソコンに接続した際、Mac OSの仕様で、Time Machine機能 の画面が表示されることがあります。[消去]をクリックすると、本製品の フォーマットが始まります。誤ってデータを消去しないようご注意ください。 ※Time Machine機能については、Apple社ホームページをご確認ください。

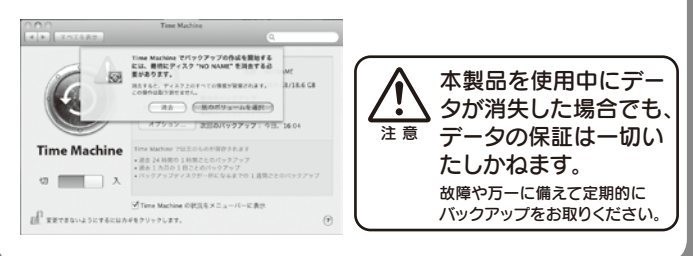

#### ! 本製品以外のUSB機器をできるだけ取り外します !

初期化を行う際、本製品以外にUSB機器を接続している場合は、誤消 去を防ぐため極力外しておくことを強くお奨めします。

まだ本製品は接続しないでください。

## ·2 パソコンに接続します

### 1パソコンの電源スイッチをONにします。

# 接続する

本製品を初めて

添付のACアダプターを本製品背面のDC IN端子と 1 電源コンセントに接続します。

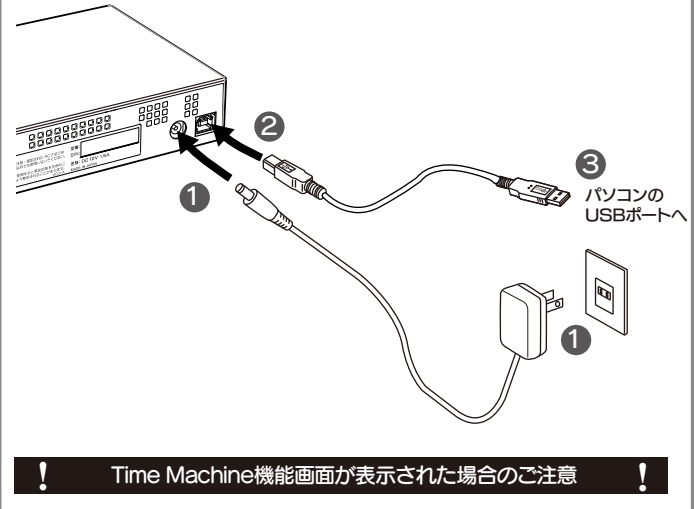

2 USBケーブルを本製品のUSBポートに接続します。

● USBケーブルを本表品のUSBが一下に接続します。<br>❸ USBケーブルをパソコンのUSBポートに接続します。

Copyright © 2010 I-O DATA DEVICE, INC. All Rights Reserved.

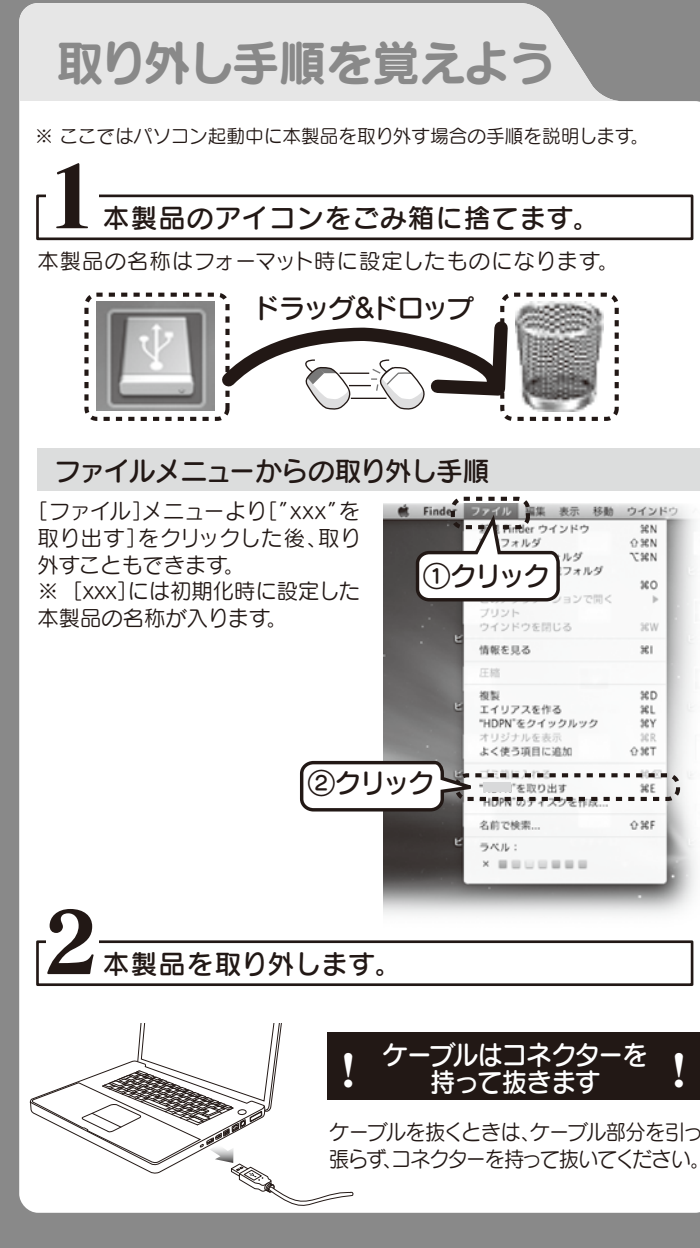

# こんなときには?

# 基本操作を覚えよう

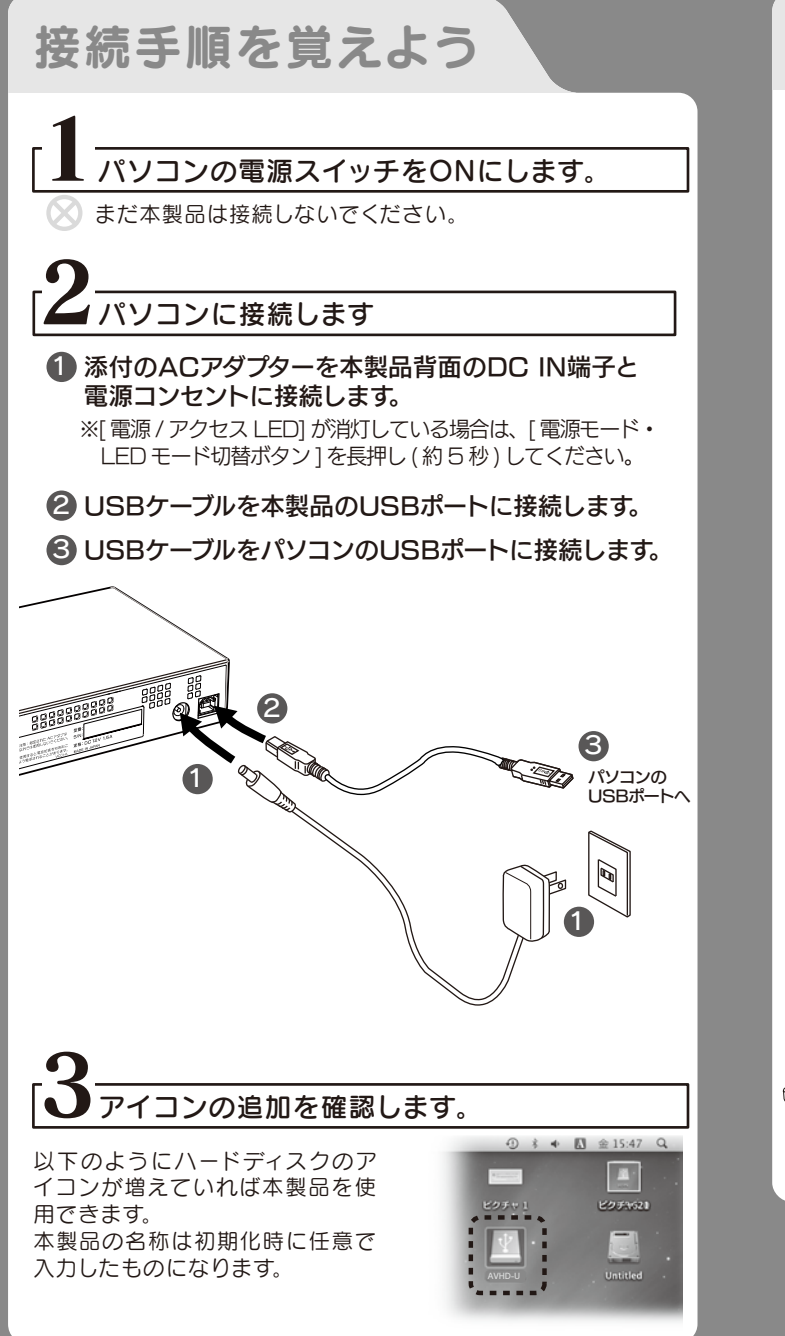

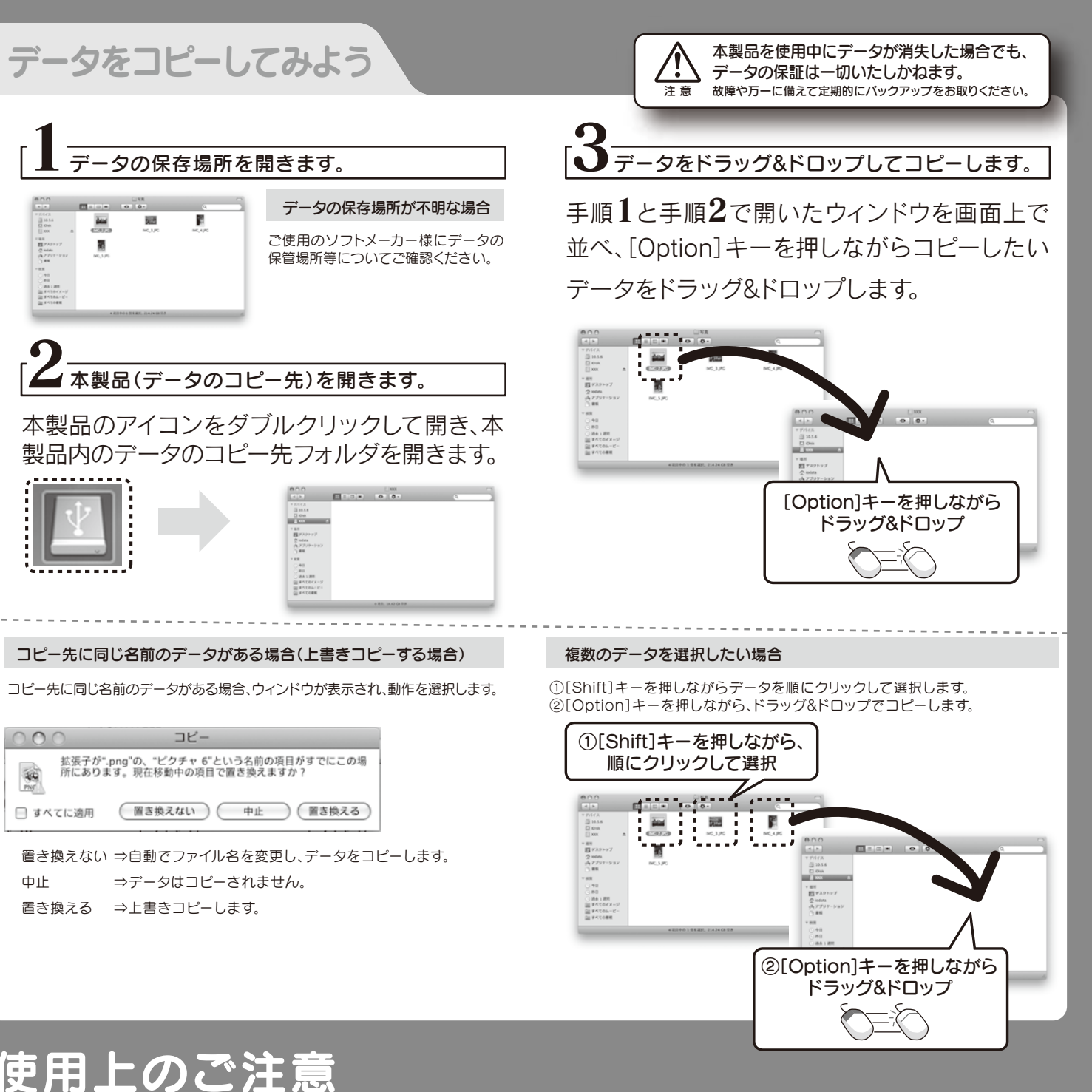

●本製品をUSBハブに接続してご利用いただけない場合があります。その場合はパソコンのUSBポートに直接接続してください。

- 
- 
- ●<レグザ>やくヴァルディア>、レグザチューナーでご使用済みの場合のご注意 ・<レグザ>や<ヴァルディア>、レグザチューナーで録画した番組とパソコンのデータを共存させることはできません。 ・一度<レグザ>や<ヴァルディア>、レグザチューナーでお使いになった本製品をパソコンでお使いになる場合は、パソコンで初期化し 直す必要があります。
- ※初期化方法については、本紙表面をご覧ください。 (初期化を行うと、保存されたデータは消去されます。)

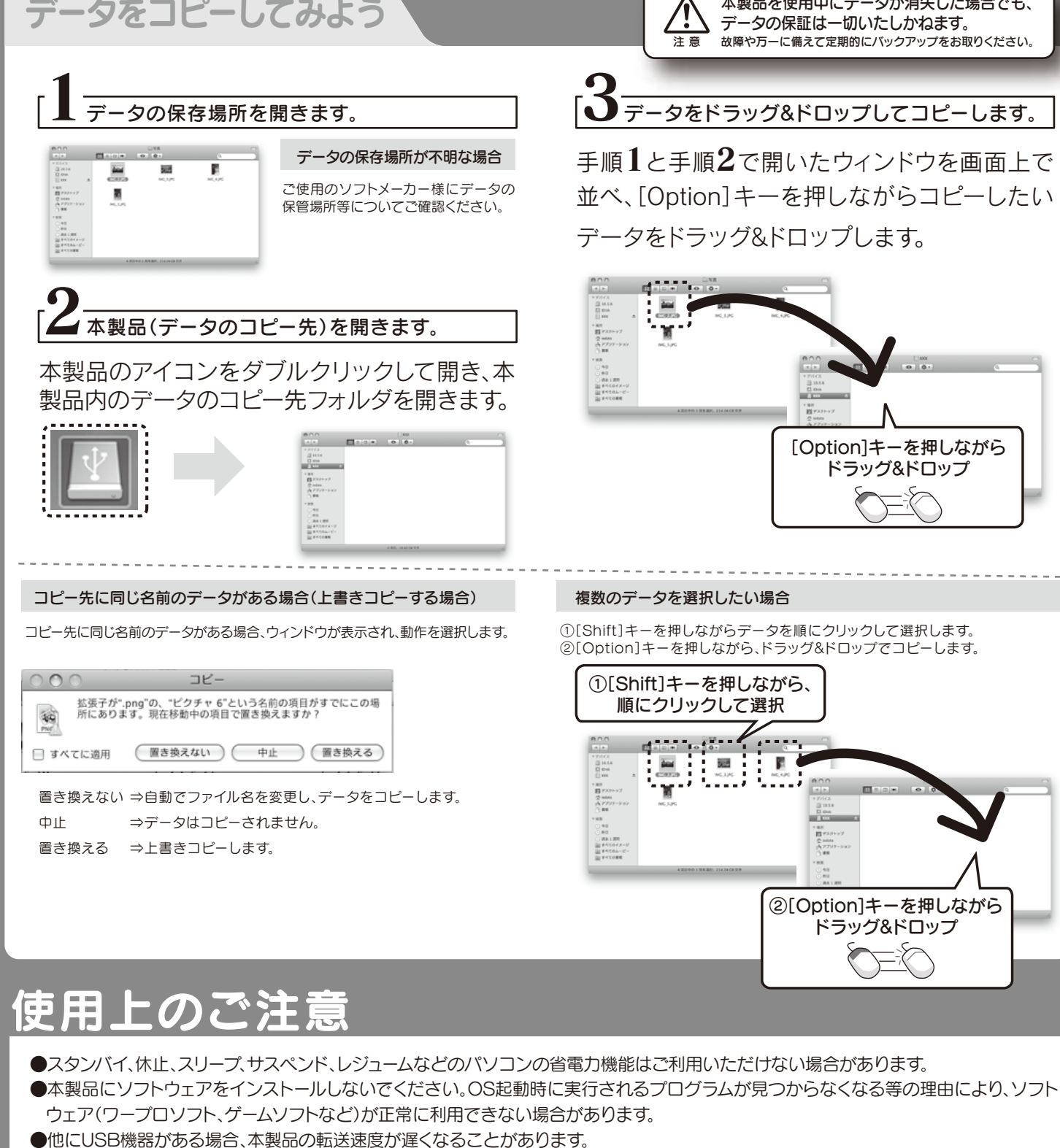

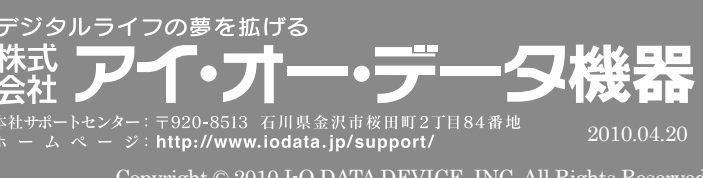

以下の点をご確認ください。

・ USBケーブルの接続を確認

・ 接続するUSBポートを変えてみてください。ハブに接続している場合は、パソコンのUSBポートに直接、接続しなおしてください。

# **? TEMO外しできません」のメッセージが表示された場合**

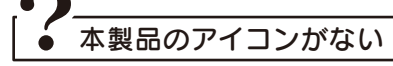

使用しているソフトウェアを全て終了してから、取り外しを行って下さい。 それでも同じメッセージが表示された場合は、パソコンの電源を切ってから本製品を取り外してください。